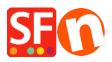

Kennisbank > Betaalmethodes instellen > Setting up PayPal Express payment in my shop

## Setting up PayPal Express payment in my shop

Elenor A. - 2021-12-08 - Betaalmethodes instellen

PayPal Express payment bypasses the ShopFactory secure checkout form and directly connects the buyer to the secure PayPal payment page. When you enable this option in your shop, the "PayPal Express" button appears on the Basket page so customers can click on the PayPal Express button after selecting the shipping region.

Merchants must at least have a Business account with PayPal.

## A. How do I obtain a PayPal API Signature?

Have your PayPal Express merchant details ready:

1. Firstly, you must have a valid Verified Paypal **Business** Account, if not go to <u>www.paypal.com</u> and signup for a Business account

2. Login to your PayPal account at www.paypal.com

3. Select the tab **Profile** -> *My Selling Tools* -> At the "*Selling Online*" section -> locate the **API Access** item -> click UPDATE

- 4. From the window above click on API Access
- 5. If you have not done so already click on Option 2: Request API Creditentials

| My Account Send Money Request Money Merchan                                                                                                    | It Services Auction Tools Products & Services                                                                                                    |  |
|----------------------------------------------------------------------------------------------------|----------------------------------------------------------------------------------------------------|--|
| Overview Add Funds Withdraw History Resolution Cent                                                                                                    | re Profile                                                                                                    |  |
| API Access                                                                                                    | Back to My Profile                                                                                                    |  |
| An API (Application Programming Interface) allows PayPal software to                                                                                                    | communicate with your online shop or shopping cart.                                                                                                    |  |
| Setting up API permissions and credentials                                                                                                    |                                                                                                    |  |
| Choose one of the following options to integrate your PayPal payment solution with your online shop or shopping cart.                                                                                                    |                                                                                                    |  |
| <ul> <li>Option 1 - Grant API permissions to a third party to use certain PayPal APIs on your behalf.</li> <li>Choose this option if: <ul> <li>You are using a pre-integrated shopping cart, hosted by a third party</li> <li>Your website is hosted and managed by a third-party service provider</li> </ul> </li> <li>Grant API permission</li> </ul> | Option 2 - Request API credentials to create your own API<br>username and password.<br>This option applies to:<br>• Custom websites and online shops<br>• Pre-integrated shopping carts running on your own server<br>Request API credentials |  |

6. On the next window choose the **API Signature** option and *Submit* 

7. The next screen shows your details which you need to copy/paste in ShopFactory as outlined

below this article

## **B. Setting up PayPal Express in ShopFactory**

## 1 - If you are using ShopFactory Version: 12/11/10/ Total Care rental plan, refer to the steps below:

- 1. Open shop in ShopFactory
- 2. Click on ShopFactory Cloud
- 3. Select "Change ShopFactory Cloud account for this shop"
- 4. Enter your ShopFactory Cloud username and password and then click OK
- 5. Click on *Central* dropdown button (*Properties*) => select "Payment methods accepted"
- 6. From the list of payment Providers, select Paypal Express

| SF Payment Wizard - N | fanual payment                                                                                                    |
|-----------------------|----------------------------------------------------------------------------------------------------|
| Payment meth          | nods accepted                                                                                                    |
| 3                     |                                                                                                    |
|                       | <ul> <li>Payment methods wizard</li> <li>Here you can define the payment methods you want to accept. You can accept payment methods yourself or use a third party payment service provider which verifies payments on your behalf.</li> <li>The base currency of your account is set to: Australian Dollar</li> </ul> |
|                       | ng:<br>we some payment methods myself<br>we payment methods such as 'Pay by check' or 'Pick up and pay' or 'Pay on Invoice' themselves.                                                                                                    |
| I want to use a pay   | ment service provider                                                                                                    |
| The partner company   | ies listed below can approve payments made to you. You must have an account with them.                                                                                                    |
| Country               |                                                                                                    |
| Australia             | ✓                                                                                                    |
| Select                | Service Providers                                                                                                    |
|                       | PayPar PayPal                                                                                                    |
|                       | tick PayPar PayPal Express                                                                                                    |
|                       | Moneybookers (Skrill)                                                                                                    |
|                       | 200 2checkout v2                                                                                                    |
|                       | AfterPay AU                                                                                                    |
|                       | ANZ eGate                                                                                                    |
|                       | ANZ eGate Direct                                                                                                    |
|                       | Bibit Direct                                                                                                    |
|                       | Bibit Redirect                                                                                                    |
|                       | Braintree Braintree                                                                                                    |
|                       | sates CardGate                                                                                                    |

- 7. Scroll down and then click Next
- 8. On the next page, enter your PayPal Express details.

| Visa                                                                   |                                                                                                    |
|------------------------------------------------------------------------|----------------------------------------------------------------------------------------------------|
| Visa Debit                                                             | For your API Username: if your merchant account is in Sandbox                                                                                                |
| PayPal Express:                                                        | (testing) mode, put TEST in front of the username – no space in between<br>– in the example <u>below</u> , it becomes <b>TESTpaypal_api1.shopfactory.com</b> |
| Account details                                                        | $\overline{\zeta}$                                                                                                    |
| API Username:                                                          | TESTpaypal_api1.shopfactory.com                                                                                                    |
| API Password:                                                          | •••••                                                                                                    |
| API Signature:                                                         | AeeoOl8v4wZcpPHtwdxDh3oOKSPfA7EE0fz                                                                                                    |
| Non-PayPal account:                                                    | Buyer does not need to create a PayPal account to check out and landing page for Non-PayPal account.                                                         |
| Show Bill Me Later:                                                    |                                                                                                    |
| Currency                                                               | Australian Dollar (AUD) A\$<br>set <u>currencies</u> accepted here<br>Set currencies                                                                         |
| Payment method                                                         | _                                                                                                    |
| PayPal Express                                                         | + V                                                                                                    |
| PGP Settings:                                                          | 7                                                                                                    |
| Key ID (Email):                                                        |                                                                                                    |
| Public Key:<br>Only applicable if using a Free<br>GlobeCharge account. |                                                                                                    |

- a) Enter your API Signature details from your Paypal Account.
- b) Click on "Set Currencies" to choose currencies accepted in your Shop
- c) Tick "Paypal Express" payment method check box
- 9. Click the Next button
- 10. Click Finish
- 11. Save and preview shop in external browser
- 12. Publish your shop to upload the changes online